**IMPACT** 

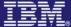

# Using the CICSPlex SM Web User Interface

## **Dan Donnelly**

Donnelly@uk.ibm.com

Session 4112A

impact•venture\*

Agenda

Creating a WUI server

The WUI screen structure and view types
Assistance frame, Navigation frame, Work area
Tabular views, Detail views, Confirmation panels
Customised views

CICS TS 3.2 WUI Enhancements

impact ibm

#### Web User Interface

- Familiar Browser environment
  - Runs in any browser that supports HTML 4
  - Additional features provided with JavaScript
- Menu, Tabular/Detail view structure
- Hyperlinks between
  - -levels of detail
    - e.g. tasks for given unit of work in CICSplex to task detail
  - resource relationships
    - e.g. navigate to program referenced by transaction
- Capability to build your own menus and views via view editor
- Control transaction COVC
- Shipped in Simplified Chinese and Japanese

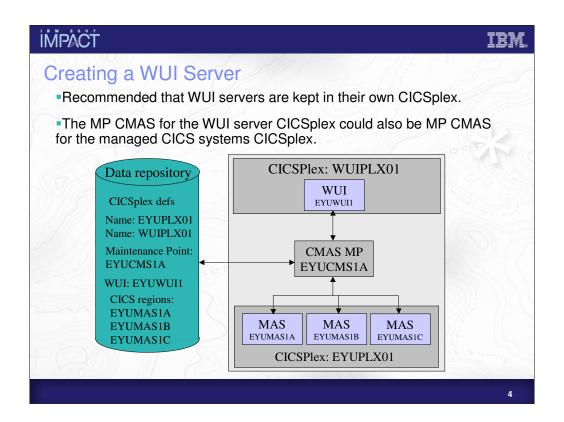

IMPACT IBM

## Creating a WUI server

 Requires creation of a new CPSM MAS for appropriate CICSplex

- Create a WUI repository
  - Holds imported WUI views and menus
- Update CICS conversion table
- Alter CICS JCL to include WUI datasets and parameters
- If you want to export you own views you need to create a WUI export dataset

```
IMPACT
 Create a WUI Repository
     //DEFWREP
                  EXEC PGM=IDCAMS
     //SYSPRINT
//SYSID
                  DD SYSOUT=*
                  DD
              DEFINE CLUSTER (
                                        NAME( &DSHLQ.EYUWREP )
STORCLAS( STANDARD )
RECORDS( 5000 5000 )
                                        CONTROLINTERVALSIZE(8192)
                                        SPANNED
                                        INDEXED
                                        SHAREOPTIONS(2)
                         DATA
                                        NAME( &DSHLQ.EYUWREP.DATA )
                                        KEYS( 20 20 )
RECORDSIZE( 8192 32000 )
                        INDEX
                                        NAME( &DSHLQ.EYUWREP.INDEX )
```

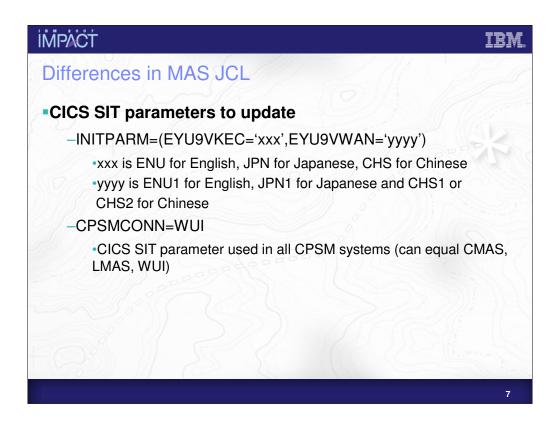

If you are creating a WUI server below 3.2 you will also need to include the following:

GRPLIST= name of list that includes that includes group EYU310G1 and EYU310GW

For example EYU310GW could be added to the list for your MAS (which will include EYU310G1)

(Note the numbers are release specific so if you are at 2.3 the groups would be EYU230G1 and EYU230GW)

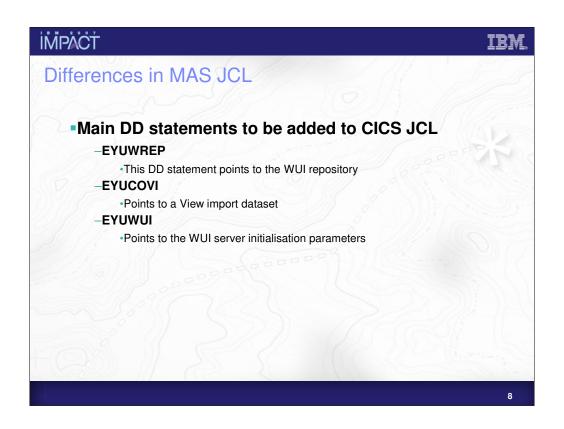

In 3.2 if DFHISTAR is used to create the specific WUI JCL these DD cards appear automatically, otherwise you'll need to modify normal LMAS JCL with these DD cards.

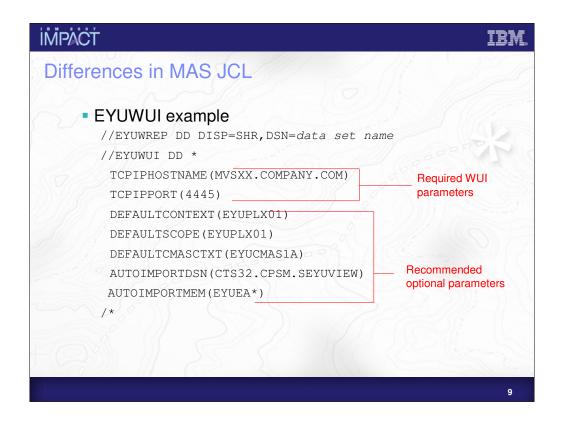

In releases below CICS TS 3.2 you must include the following DD card:

```
//EYUCOVI DD
DISP=SHR, DSN=CICSTS31.CPSM.SEYUVIEW(EYUEVX01)
```

AUTOIMPORTDSN and AUTOIMPORTMEM should also be removed and the following added:
AUTOIMPORTTDQ(COVI)

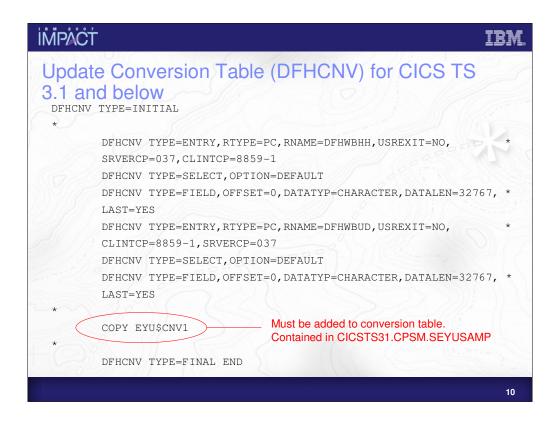

For CICS TS 3.2 the basic DFHCNV has been updated to include the WUI codepages, so you only need to run the basic DFHCNV.

## **IMPACT** EYU\$CNV1 for WUI DFHCNV TYPE=ENTRY, RTYPE=PC, RNAME=EYUENU1, USREXIT=NO, CLINTCP=8859-1, SRVERCP=037 DFHCNV TYPE=SELECT, OPTION=DEFAULT DFHCNV TYPE=FIELD, OFFSET=0, DATATYP=CHARACTER, DATALEN=32767 LAST=YES DFHCNV TYPE=ENTRY, RTYPE=PC, RNAME=EYUJPN1, USREXIT=NO, CLINTCP=943, SRVERCP=939 DFHCNV TYPE=SELECT, OPTION=DEFAULT DFHCNV TYPE=FIELD, OFFSET=0, DATATYP=CHARACTER, DATALEN=32767, \* LAST=YES DFHCNV TYPE=ENTRY, RTYPE=PC, RNAME=EYUCHS2, USREXIT=NO, CLINTCP=5488, SRVERCP=1388 DFHCNV TYPE=SELECT, OPTION=DEFAULT DFHCNV TYPE=FIELD,OFFSET=0,DATATYP=CHARACTER,DATALEN=32767, \* LAST=YES

| i <b>M</b> PACT                                                                                               |                   | IBM. |
|----------------------------------------------------------------------------------------------------|-------------------|------|
| WUI Screen                                                                                                    |                   |      |
| <ul> <li>WUI screen made up</li> <li>Assistance Frame</li> <li>Navigation Frame</li> <li>Work Area</li> </ul> | o of three frames |      |
| Assistance Frame                                                                                              |                   |      |
| Navigation<br>Frame                                                                                           | Work Area         |      |
|                                                                                                    |                   | 12   |

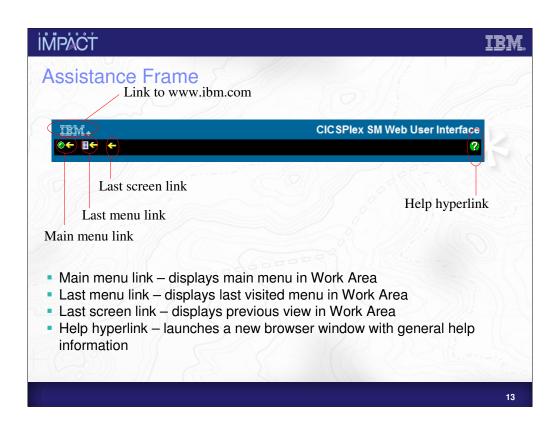

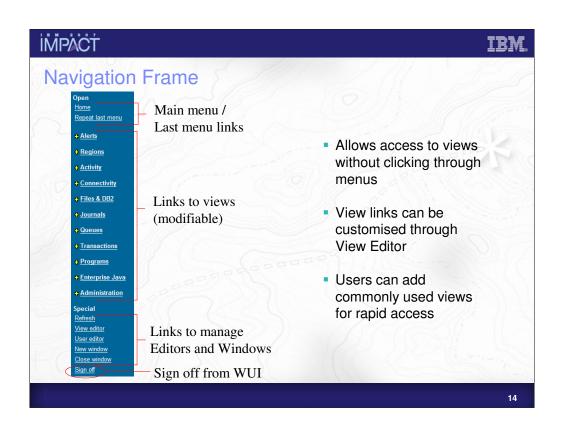

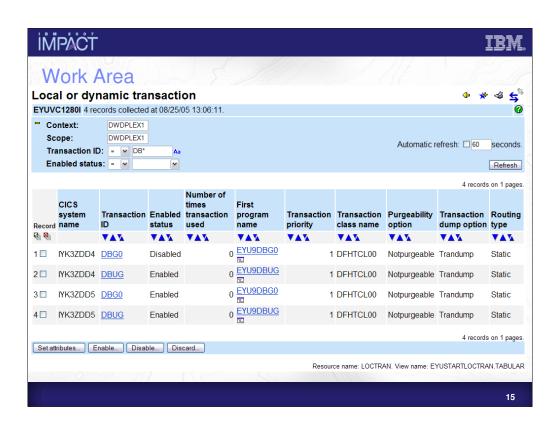

IMPACT IBM

# **WUI View Types**

- Basic WUI Views
  - Tabular
    - Shows basic information for a number of resources at the same time
  - Detail
    - Shows all attributes for a resource
  - Confirmation Panel
    - Shows parameters and attributes to perform an action on a resource
- New to CICS TS 2.2
  - Detail view with Matrix
    - Similar to normal Detail view, but allows the data to be displayed in a multi column table
- New to CICS TS 3.1
  - Two column Detail View
    - Similar to normal Detail view, but allows information to be displayed in two columns instead of one

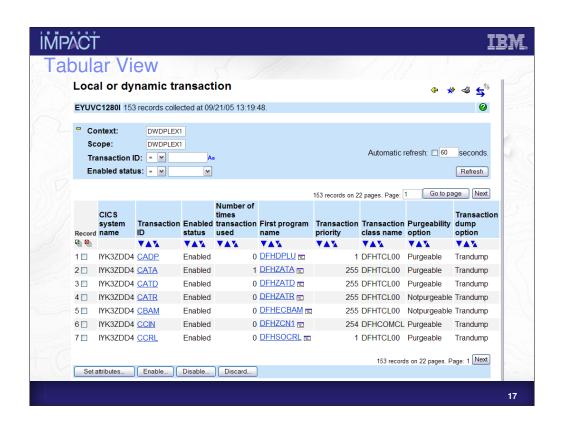

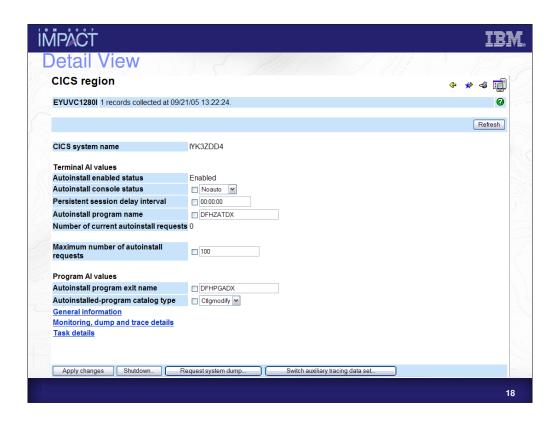

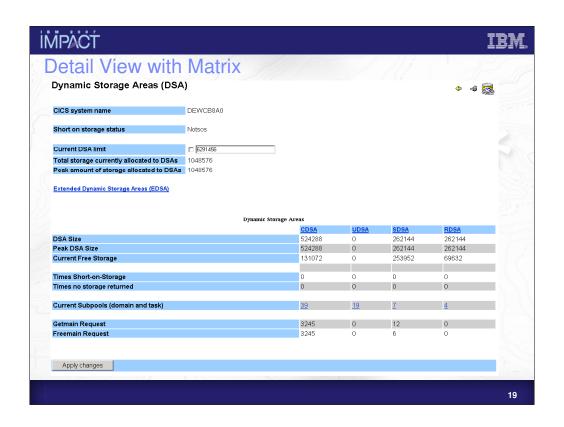

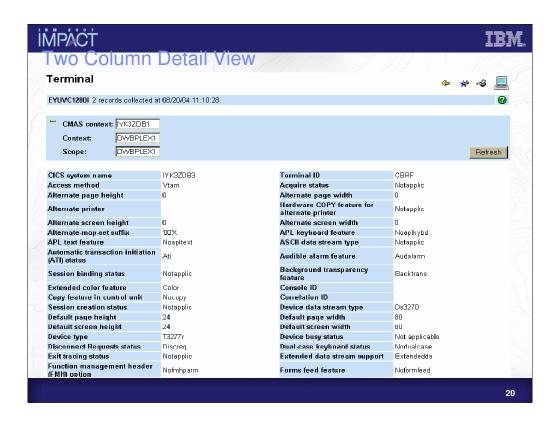

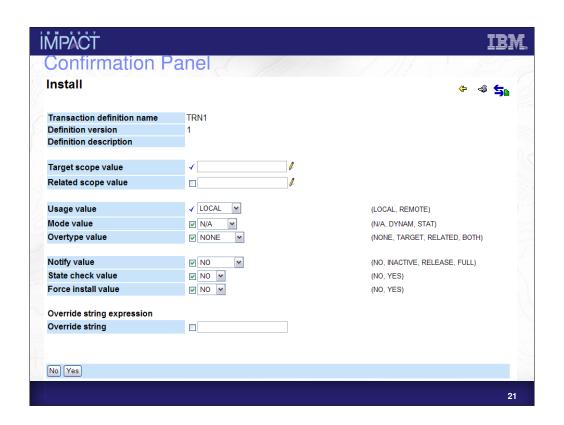

IMPACT IBM.

#### **Create Customized Views**

- You can create views in the WUI tailored to the needs of your Enterprise
  - -e.g. sets of views could be created specifically for use by Developers,
     System Administrators, Help Desk operators.
- Menus and Views can be altered to focus on information considered important
- Supplied terminology can be overridden
  - When creating Menus and Views, default terminology can be overridden with terminology specific to your enterprise
- Links to Web pages not served by the WUI server may be added to Views and Menus
- Help pages specific to your customised view may be added

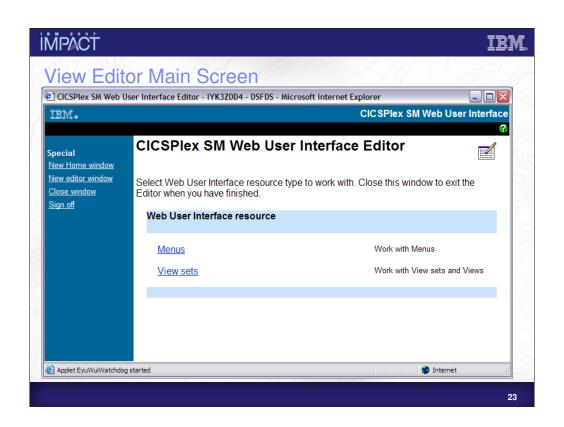

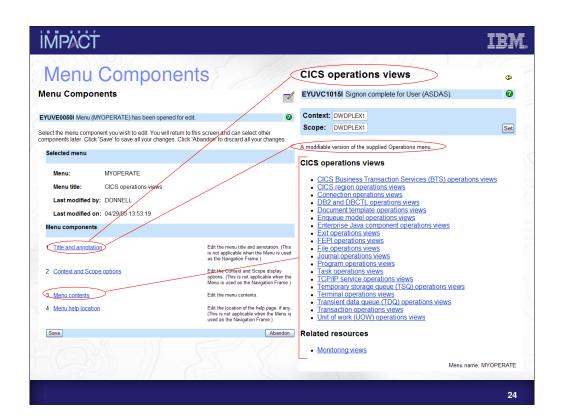

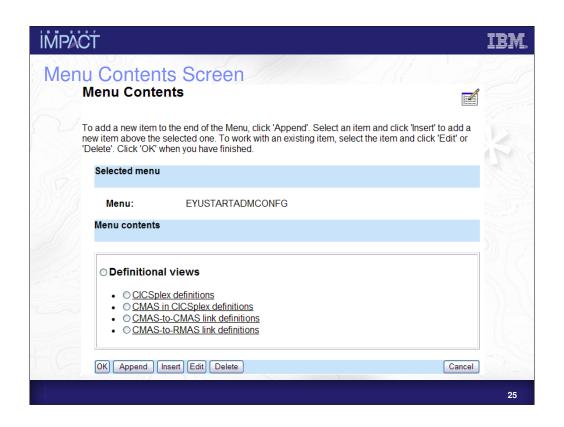

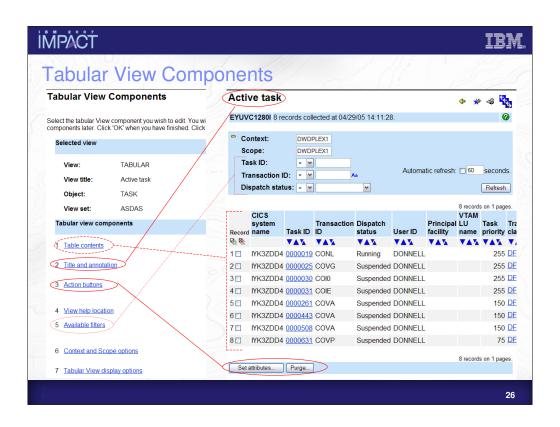

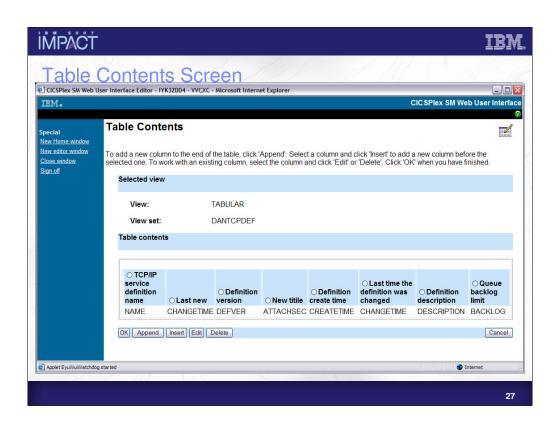

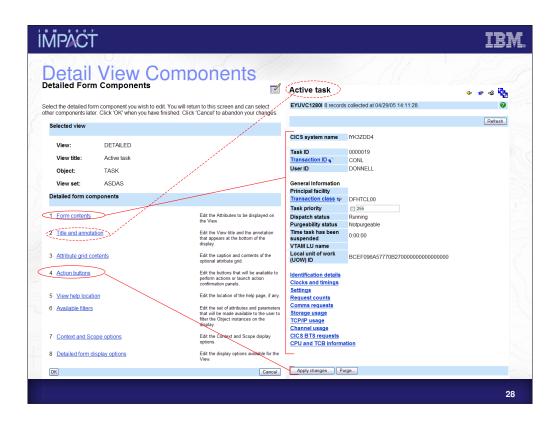

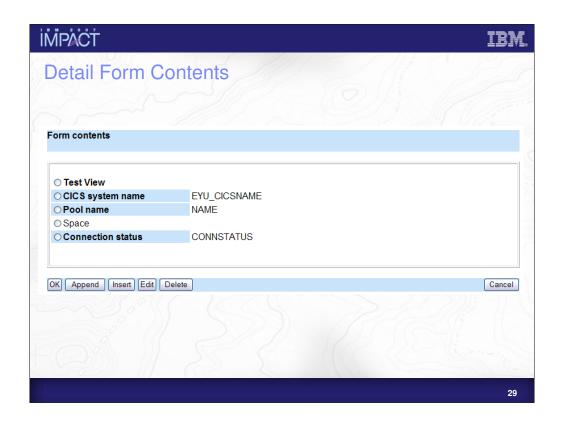

IMPACT IBM

#### CICS TS 3.2 WUI Enhancements

- View/Menu Help
  - Each supplied View and Menu contains help on attributes, links etc
  - Also appears on customized views
- InfoCenter Launch from WUI
  - If CICS InfoCenter SIT PARM is set WUI will launch InfoCenter
- Map
  - Provides a visual representation of BAS, WLM and RTA definition associations
- Expand on Summary
  - A row in a summarized view can be expanded to show all resources related to that row

IMPACT IEM.

### CICS TS 3.2 WUI Enhancements

- Updated View Import Process
  - Supplied views now directly imported from a dataset
  - Makes service easier to apply
- Miscellaneous
  - Sort and summarize on CICS Names in a view
  - Can Sort and Summarize on EYU\_CICSNAME through the API
  - Trace flags can now be set through WUI

# **IMPACT**

# View / Menu Help

Old "WUI help" icon replaced:

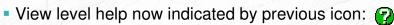

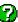

- Icon appears at the top right-hand corner of all views and menus
- Clicking on icon launches help for that view/menu in new Window

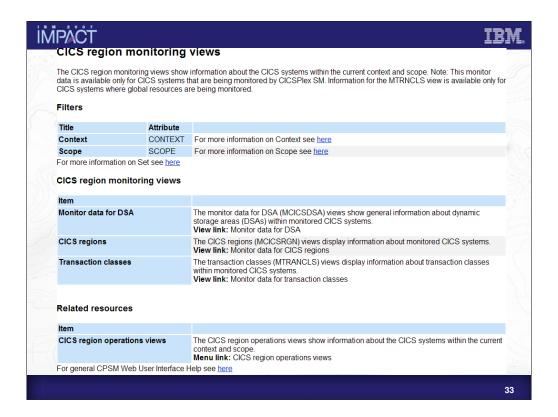

This slide shows an example of help for a Menu.

At the top of the screen general information about the menu is given.

Below this information is given on the filters available for that menu.

There then follows information on each link itself. This information is grouped in the same way that the links are grouped on the screen.

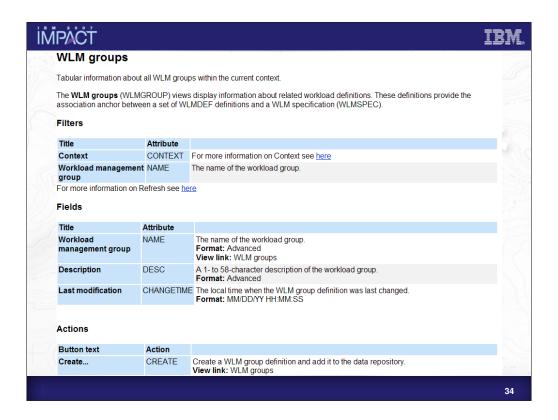

This slide shows an example of help for a View.

At the top of the screen general information about the view is given.

Below this information is given on the filters available for that view.

There then follows information for each field on the screen.

Below this there is a section that provides information for the actions on the view.

If there are any links on the view information is provided on these as well.

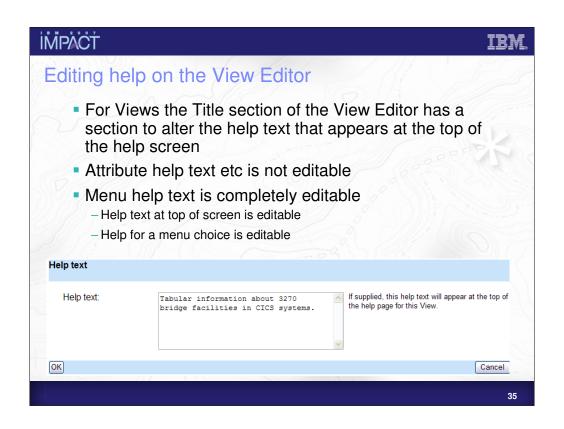

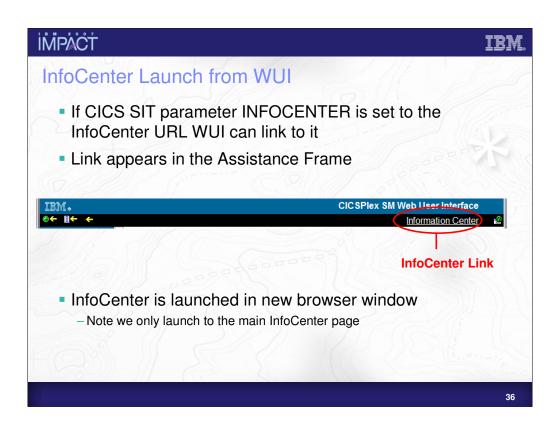

impact impact

# Map

Supplied as base function on CICS TS 3.2

- Made available on CICS TS 3.1 via APARs PK19401/PK21988
- Shows associations between resource definitions to be viewed diagrammatically
- Useful for understanding the topography of BAS, WLM and RTA defintions

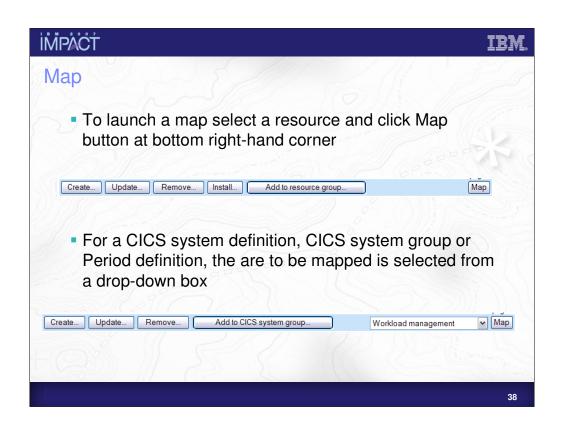

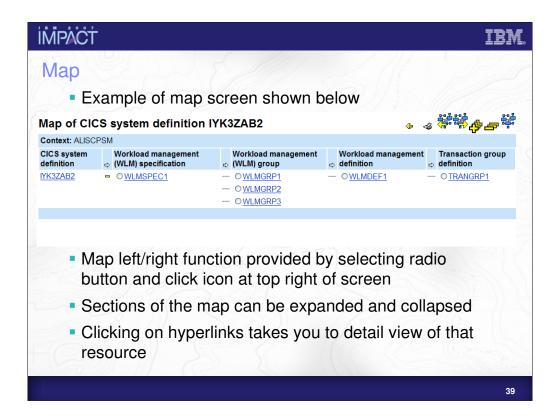

Map left and right

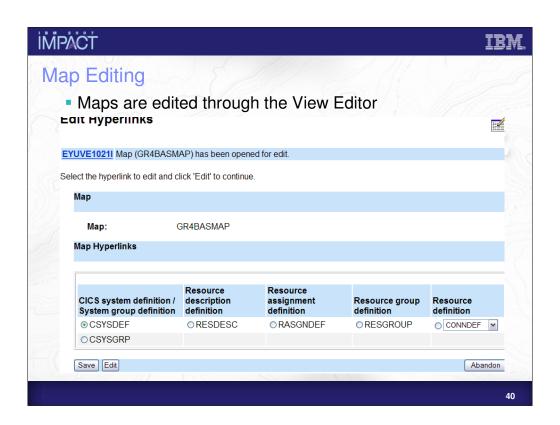

İMPACT IBM

# Map Editing

- Maps can be exported and imported in the same way as Views and Menus
  - -COVC import panels updated to include Maps
- New WUIPARMS added to allow customised maps to be used as default:
  - DEFAULTMAPBAS
  - DEFAULTMAPWLM
  - DEFAULTMAPRTA
  - DEFAULTMAPMON
- User Groups have been updated to override these defaults

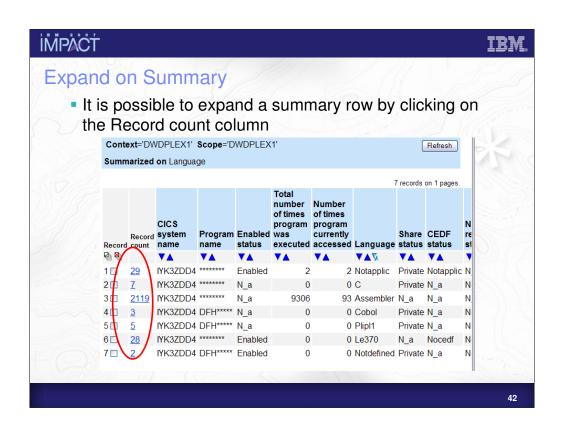

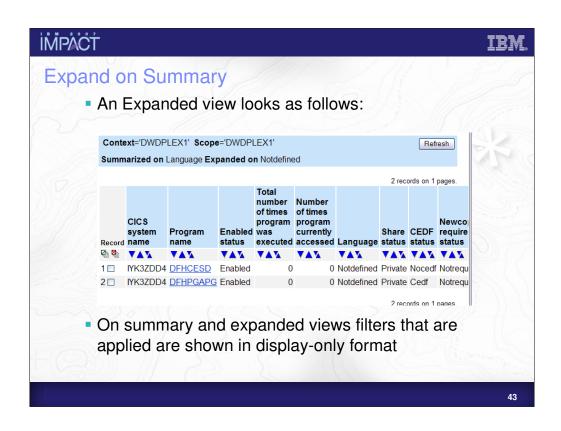

İMPACT IBM

# **Updated View Import process**

- Before 3.2 WUI supplied view shipped in three files:
  - EYUEVX01, EYUSVX01, EYUKVX01
- In 3.2 these files are split into multiple files
  - Whole set of supplied views no longer need to be shipped for a Service change
- Two methods of import
  - Import directly from dataset (for supplied views)
  - Import from TDQ (for your own exported views)
- External changes
  - New panels on COVC
  - New WUPARMS

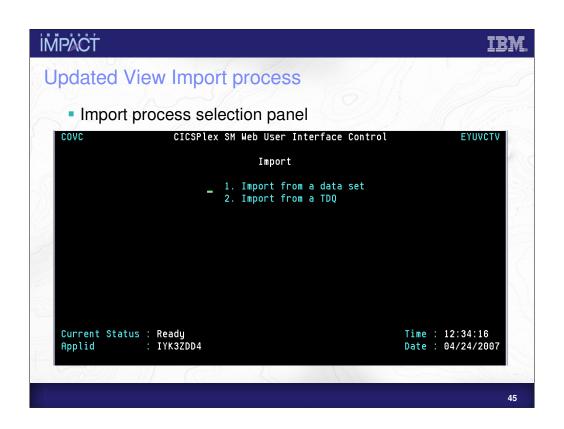

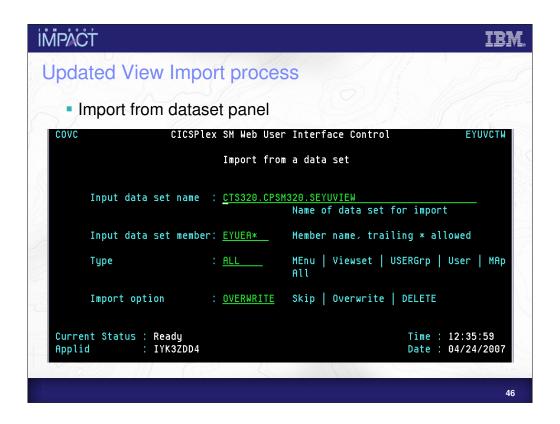

To import all English supplied views member name must be EYUEA\*, for Japanese EYUKA\*, for Chinese EYUKA\*.

# Updated View Import process New WUIPARMS - AUTOIMPORTDSN - For the dataset name - AUTOIMPORTMEM - For the member name (e.g. EYUEA\*) AUTOIMPORTTDQ can still be used for your own exported views

IMPACT IBM

### Miscellaneous

- Sort and Summarize on CICS system name
  - Previous restriction in API on sorting and summarizing on EYU\_CICSNAME
  - This restriction has been removed
  - WUI now allows for sort and summarize on CICS system name on views
- On the CMAS and MAS views trace flags can now be set
  - Individual flags by specifying number
  - Can specify a range with hyphen (e.g. 1-10)
  - These can be mixed (e.g. 1-10,15 to switch on flags 1 to 10 and 15)

impåct ibm

## Summary

- The WUI provides a familiar browser environment for users to access CPSM
- Allows you to customise views to suit your enterprise
- New features in CICS TS 3.2
  - -View/Menu Help
  - -InfoCenter Launch from WUI
  - -Мар
  - -Expand on Summary
  - -Updated View Import Process
  - -Sort and Summarize on EYU\_CICSNAME
  - -CMAS/MAS Trace entries can be set through WUI

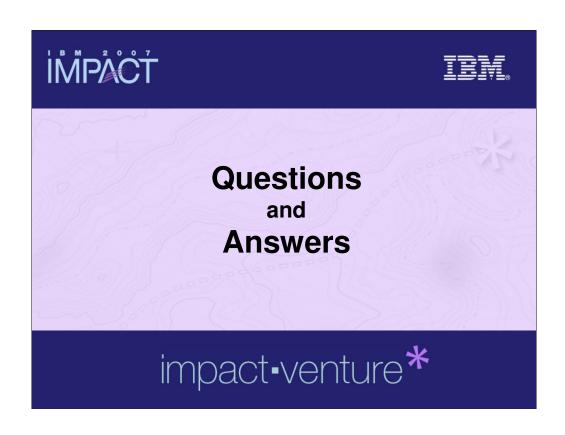

**IMPACT** 

TRM

© IBM Corporation 2007. All Rights Reserved.

The workshops, sessions and materials have been prepared by IBM or the session speakers and reflect their own views. They are provided for informational purposes only, and are neither intended to, nor shall have the effect of being, legal or other guidance or advice to any participant. While efforts were made to verify the completeness and accuracy of the information contained in this presentation, it is provided AS IS without

warranty of any kind, express or implied. IBM shall not be responsible for any damages arising out of the use of, or otherwise related to, this presentation or any other materials. Nothing contained in this presentation is intended to, nor shall have the effect of, creating any warranties or representations from IBM or its suppliers or licensors, or altering the terms and conditions of the applicable license agreement governing the use of IBM software.

References in this presentation to IBM products, programs, or services do not imply that they will be available in all countries in which IBM operates. Product release dates and/or capabilities referenced in this presentation may change at any time at IBM's sole discretion based on market opportunities or other factors, and are not intended to be a commitment to future product or feature availability in any way. Nothing contained in these materials is intended to, nor shall have the effect of, stating or implying that any activities undertaken by you will result in any specific sales, revenue growth or other results.

Performance is based on measurements and projections using standard IBM benchmarks in a controlled environment. The actual throughput or performance that any user will experience will vary depending upon many factors, including considerations such as the amount of

multiprogramming in the user's job stream, the I/O configuration, the storage configuration, and the workload processed. Therefore, no assurance can be given that an individual user will achieve results similar to those stated here.

All customer examples described are presented as illustrations of how those customers have used IBM products and the results they may have achieved. Actual environmental costs and performance characteristics may vary by customer.

The following are trademarks of the International Business Machines Corporation in the United States and/or other countries. For a complete list of IBM trademarks, see <a href="https://www.lbm.com/legal/copytrade.shtml">www.lbm.com/legal/copytrade.shtml</a>, AIX, CICS, CICSPlex, DB2, DB2 Universal Database, is/OS, IBM, the IBM logo, IMS, iSeries, Lotus, OMEGAMON, OS/390, Parallel Sysplex, pureXML, Rational, RCAF, Redbooks, Sametime, System i, System i5, System z, Tivoli, WebSphere, and z/OS.

Java and all Java-based trademarks are trademarks of Sun Microsystems, Inc. in the United States, other countries, or both.

Microsoft and Windows are trademarks of Microsoft Corporation in the United States, other countries, or both.

Intel and Pentium are trademarks or registered trademarks of Intel Corporation or its subsidiaries in the United States and other countries.

UNIX is a registered trademark of The Open Group in the United States and other countries, in the United States and other countries.

Other company, product, or service names may be trademarks or service marks of others.